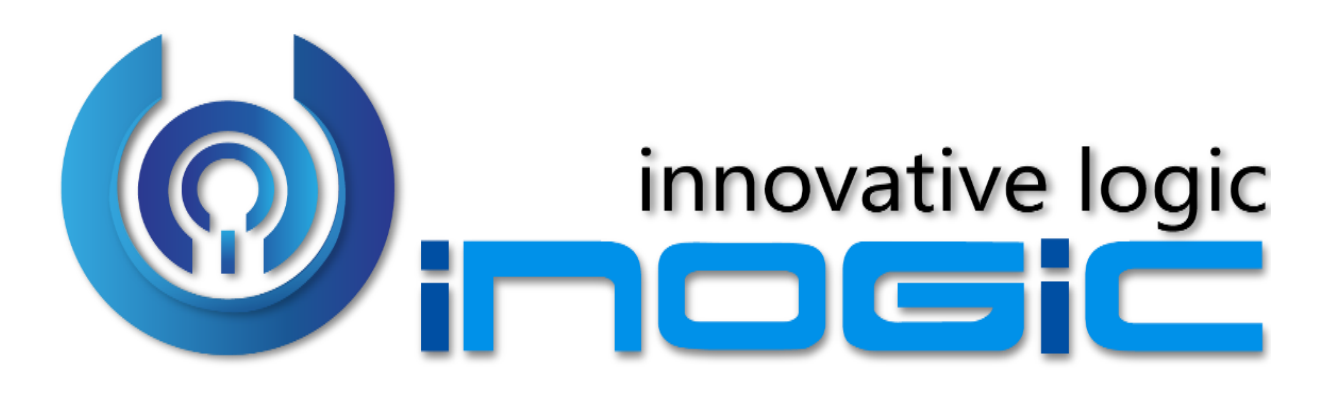

**Attach2Dynamics White Paper**

Page **1** of **4**

#### **Aim:**

Attach2Dynamics is a new ISV add-on for Microsoft Dynamics 365 CRM which helps users to use document management systems like Dropbox and SharePoint within Dynamics 365 CRM.

The main purpose of Attach2Dynamics is to store files/folders in cloud storages. Currently it supports two cloud storages - SharePoint and Dropbox.

#### **Features:**

- Supports all types of entities, records and documents.
- Multiple files and folders can be dragged and dropped at one time to Drop Box and SharePoint.
- Single as well as multiple files and folders can be uploaded.
- User can download documents from cloud storages by choosing the storage system from Dynamics 365 CRM.
- Files/Folders can be renamed by selecting required documents.
- Sharable links of files/folders can be created which can also be copied for external use.
- Folders can be created on configured connector.
- Deep search for files/folders related to the entered keyword in the search tab can be done.
- Dynamics 365 CRM Notes/Email attachments can be Moved/Copied to Dropbox or SharePoint.
- Email anonymous link(of a file) or file as an attachment

#### **Supported Versions**

**Versions:** Microsoft Dynamics 365 CRM 2016 and above.

**Deployment Models:** Online and Partner Hosted.

### **Sharepoint**: Online

#### **Dropbox**: Personal Dropbox and Dropbox for Business

#### **Who needs it?**

Attach2Dynamics can help Dynamics 365 CRM users who want to store files/folders on cloud storages like SharePoint and Dropbox. This is an interface that allows direct uploading/downloading of files from Dynamics 365 CRM to cloud storage. It has features to rename, download, create a sharable link, create folder, upload, drag and drop, etc. that makes the task of user easier within Dynamics 365 CRM.

### **Ease of Access**

'Attach2Dynamics' can be accessed easily by clicking the button avaliable on Entity

form

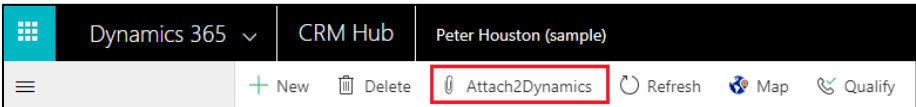

### **Configure Connectors**

Configure Connectors to enable cloud storages like Dropbox and SharePoint..

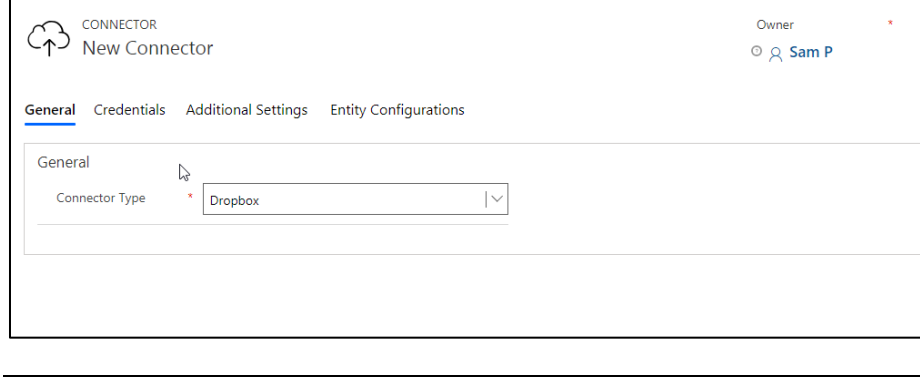

### **Entity Configuration**

Page **2** of **4**

Configure Entities with Connectors whose attachments need to be uploaded in the cloud storage.

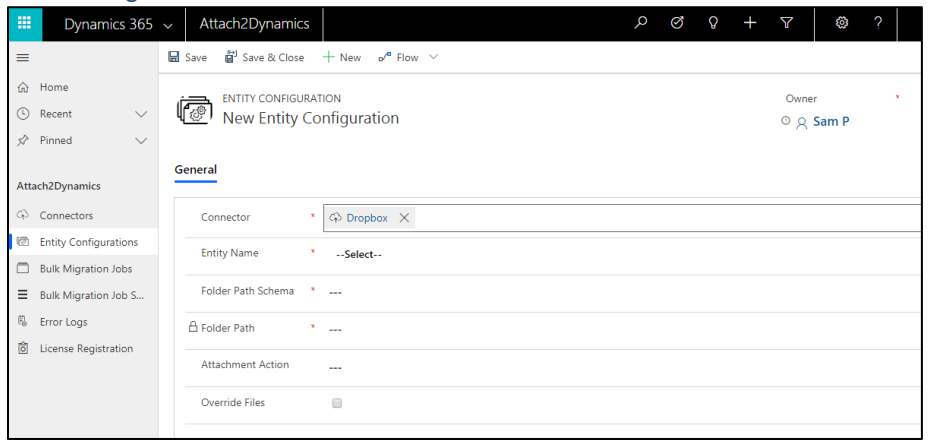

**Entity Configuration for Email Entity**

Configure Email Entity to move or copy email attachments to cloud storage.

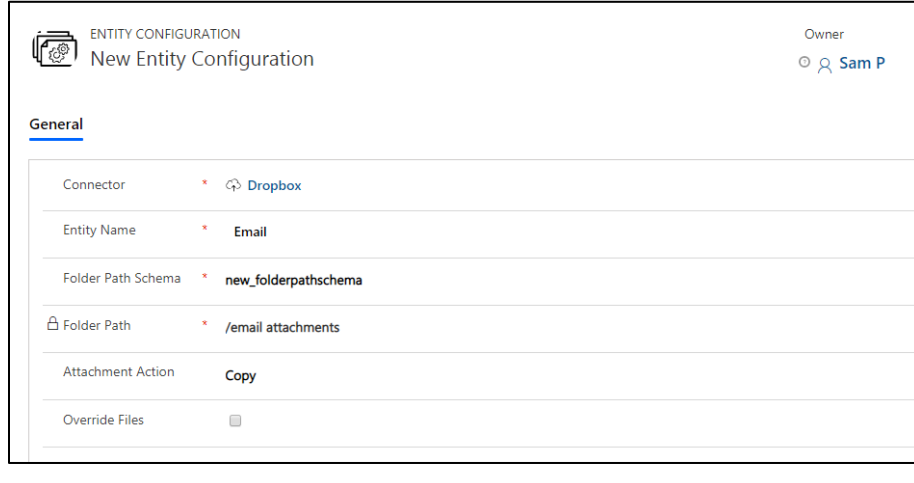

# **Deep Search Tab**

Search for file and folders within hierarchies by entering keyword in search tab.

**Email**

Email anonymous link(of a file) or file as an attachment

### **Download & Upload**

Download the files and folders (for Dropbox only). Upload files and Folders through the UI directly into the Online storage

### **Drag and drop**

Drag and Drop files and Folders through the Attach2Dynamics UI.

**Log**

Errors logs are listed in 'Error Log' Entity during any fallout while performing features.

### **Move/Copy Notes**

Move/Copy Notes to cloud storage and leave a path back in configured Entity record.

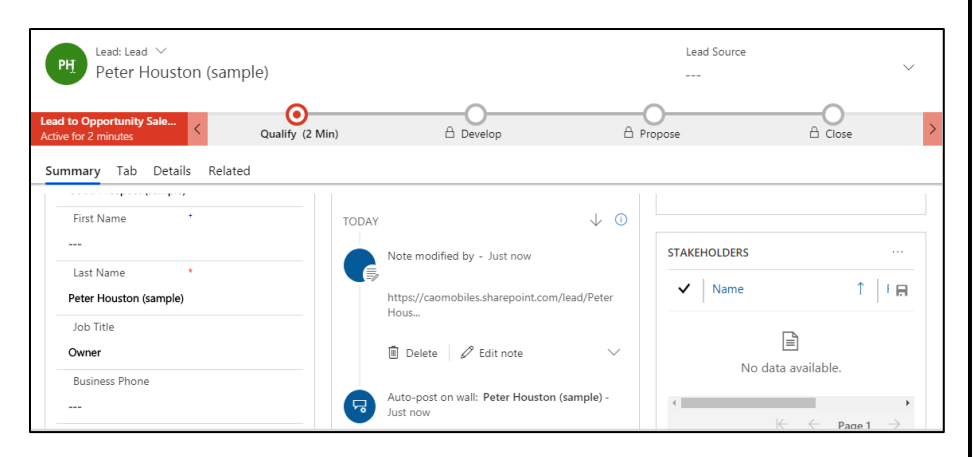

## **Bulk Migration Jobs**

This contains the status and other details of migration jobs for notes or emails to respective cloud storages.

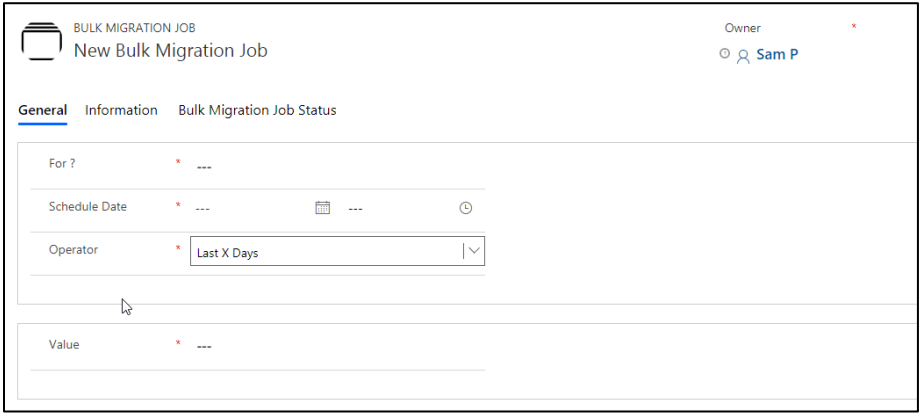

### **Contact Us:**

## **INOGIC (MUMBAI - INDIA)**

## **M/S. INOGIC TECH (INDIA) PVT. LTD.**

A/301, Everest Nivara InfoTech Park, TTC Industrial Area, MIDC, Turbhe Navi Mumbai, Maharashtra 400705 INDIA

**E-mail**: [crm@inogic.com](mailto:crm@inogic.com)

**Skype**[: crm@inogic.com](mailto:crm@inogic.com)

**Twitter**: @inogic